Release Notes 1

# **DAS Release Notes**

**Date of Publish:** 2019-03-20

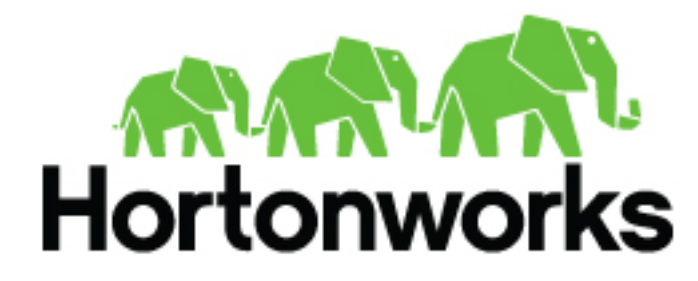

**<https://docs.hortonworks.com>**

## **Contents**

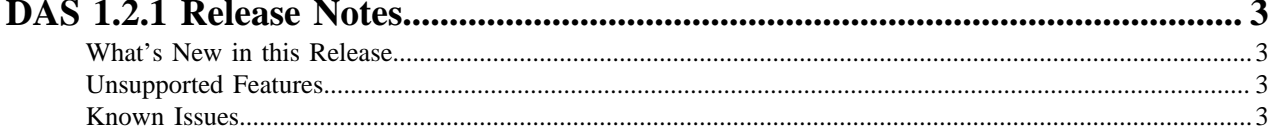

## <span id="page-2-0"></span>**DAS 1.2.1 Release Notes**

This document provides you with the latest information about the Data Analytics Studio 1.2.1 release and its product documentation.

### <span id="page-2-1"></span>**What's New in this Release**

New features and changes for DAS/DAS-Lite have been introduced in the 1.2.1 release, along with documentation updates.

- You can modify the session cookie timeout setting from Ambari.
- You can configure and enable Knox SSO for HA clusters.
- On secure clusters, you can configure the KnoxSSOUT functionality (sign-out capability) to sign out of the DAS Webapp and the identity provider.
- For the Read-Write and Join reports, you can view the date and time zone details for the period between which the read/write or join operations were performed. The time zone that you see is that of the DAS server.
- The query auto-complete functionality has been optimized to consume fewer CPU resources. If you have a database with a very large number of columns (equal to or more than 10,000), then you need to press **Ctrl + Spacebar** on your keyboard to enable the auto-complete pop-up. On a database with fewer columns, the autocomplete pop-up is displayed as you type.
- Documentation has been updated to include the procedure to upgrade from DAS 1.2.0 to DAS 1.2.1.
- The documentation also provides the recommended hardware requirements to install DAS/DAS-Lite.

### <span id="page-2-2"></span>**Unsupported Features**

This section lists unsupported features as well as features in technical preview.

- Support for two-way wire encrypted clusters
- Multiple configuration groups in Hive and Tez

#### **Technical Preview Features**

The following features are available within DAS 1.2.1 but are not ready for production deployment. Hortonworks encourages you to explore these technical preview features in non-production environments and provide feedback on your experiences through the Hortonworks Community Connection (HCC).

- Download logs for secure clusters
- Read and write reports
- Join reports

#### <span id="page-2-3"></span>**Known Issues**

Data Analytics Studio 1.2.1 has the following known issues, scheduled for resolution in a future release:

#### **Known issues**

• DAS 1.2.1 does not parse semicolons (;) and double hyphens (--) in strings and comments.

For example, if you have a semicolon in query such as the following, the query might fail: select \* from queries where query  $=$  'select  $*$  from queries;';

Workaround: If a semicolon is present in a comment, then execute the query after removing the semicolon from the comment, or removing the comment. For example:

select \* from test; -- select \* from test; select \* from test; /\* comment; comment \*/

Queries with double hyphens (--) might also fail. For example:

select \* from test where option = '--name';

- DAS displays the queue name on the **Query Details** page only when the query is run against llap. If you run a query against any other queue, DAS does not display the queue name.
- After you upgrade to DAS 1.2.1 from DAS 1.2.0, you may see DAS version as 1.3.0 on the Ambari UI, instead of DAS 1.2.1.
- You might face UI issues on Google Chrome while using faceted search, for example. We recommend you to use the latest version of Google Chrome (version 71.x or higher).
- You are unable to see databases or the query editor on the **Compose** page even after following the troubleshooting procedure. This can be caused due to incorrect hive service name in ZooKeeper.
- DAS fails to connect to Hive on an HDP 2.6.x cluster, if the transport mode is binary. The Hive interactive server transport mode should be http if you are using HDP 2.6.x
- Visual Explain for the same query shows different graphs on the **Compose** page and the **Query Details** page.
- While running some queries, if you restart HSI, the query execution is stopped. However, DAS does not reflect this change and the queries appear to be in the same state forever.
- After a fresh installation, when there is no data and you try to access the Reports tab, it throws HTTP 404 Not Found Error.
- Join count does not get updated for tables with partitioned columns.